# **IELTS Indicator Test – Test Day Log In & Guide**

#### **Before the test**

You would have received details confirming your test booking and instructions on getting ready for the test. If you have not checked your computer requirements or downloaded required programs, please [click here](https://www.ieltsindicator.com/instructions/) and follow the steps to ensure you are ready to go on test day.

#### **Logging in**

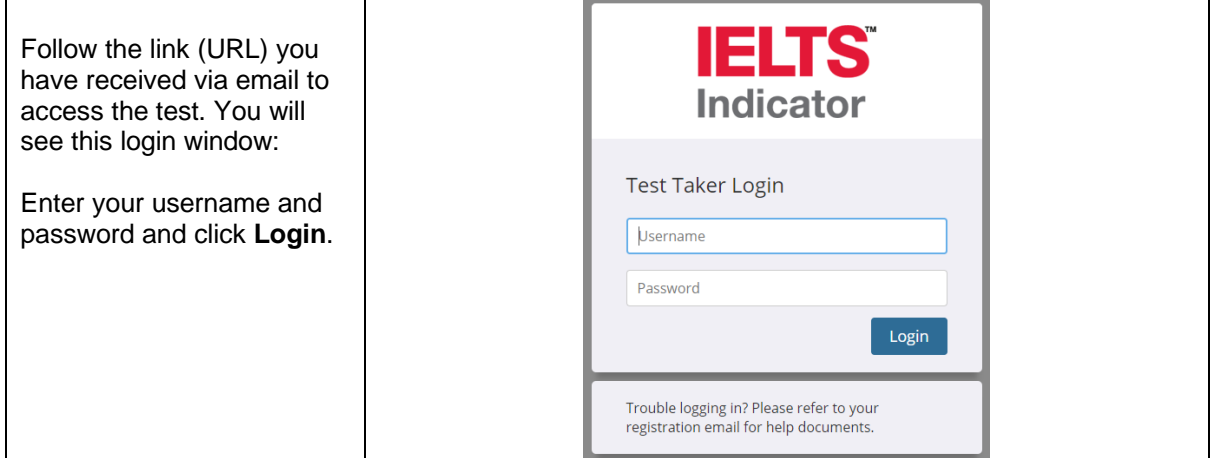

## **Launching SEB**

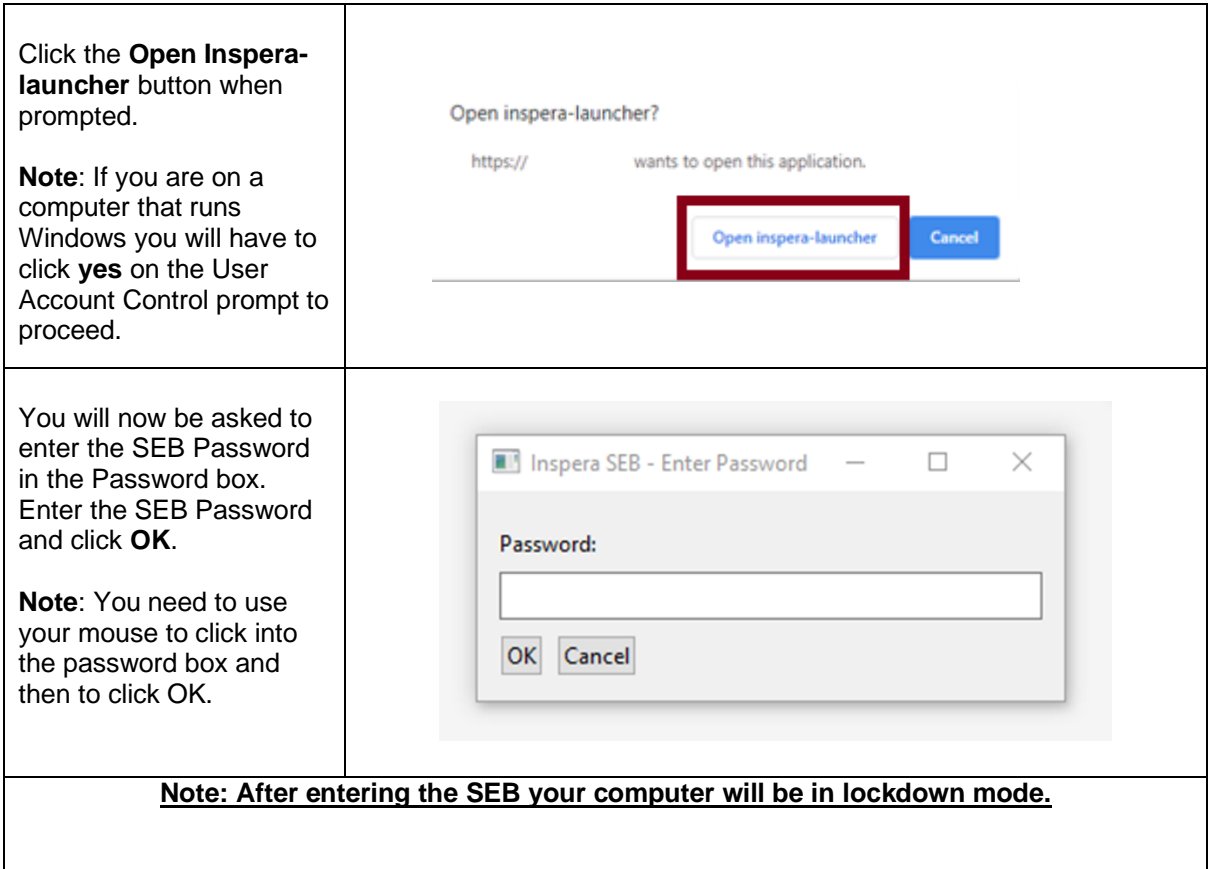

Notice for Mac Users:

If you are using a Mac, you will see the following prompt after you entered the SEB Password and clicked on the ´OK´ button.

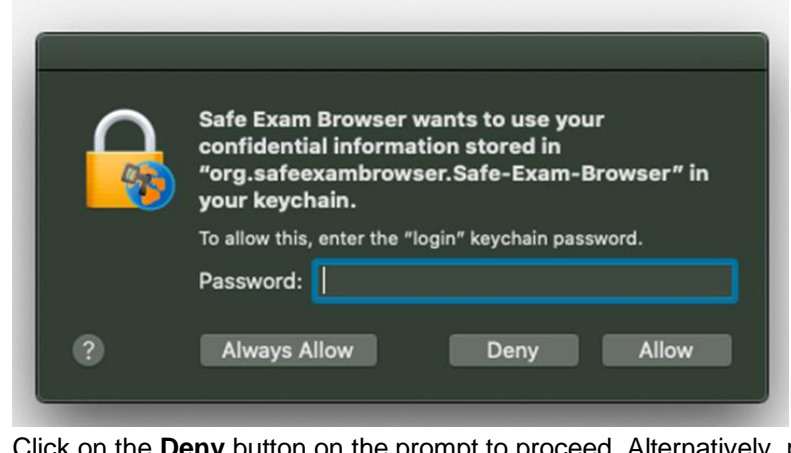

**ny** button on the prompt to proceed. Alternatively, provide your account password and click on **Allow** or **Always Allow** to continue.

#### **Introduction page and screen settings**

When you have entered the SEB password, you will not be able to access any other resources on your computer.

You will now see your test, the date and time during which you can access the test and some useful information about the test.

Please read the information carefully, it will explain the features of the test to you and help you navigate through the test.

If you need to exit the SEB at this point, you can still do so by selecting the **Quit Safe Exam Browser** button at the top of your screen. Once you have started your test you cannot leave.

#### **Adjusting your test screen (Accessibility)**

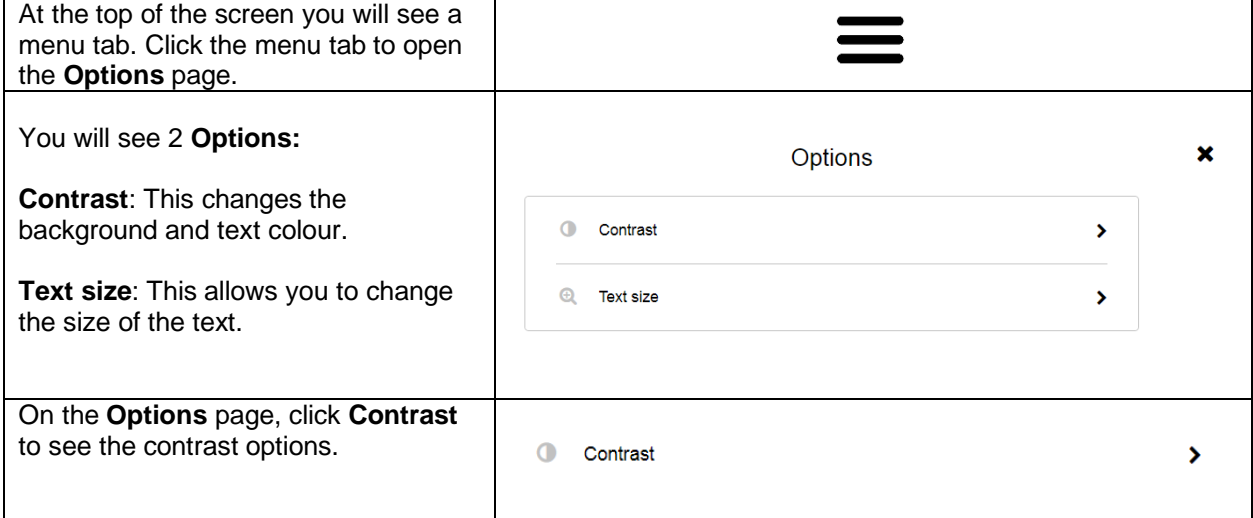

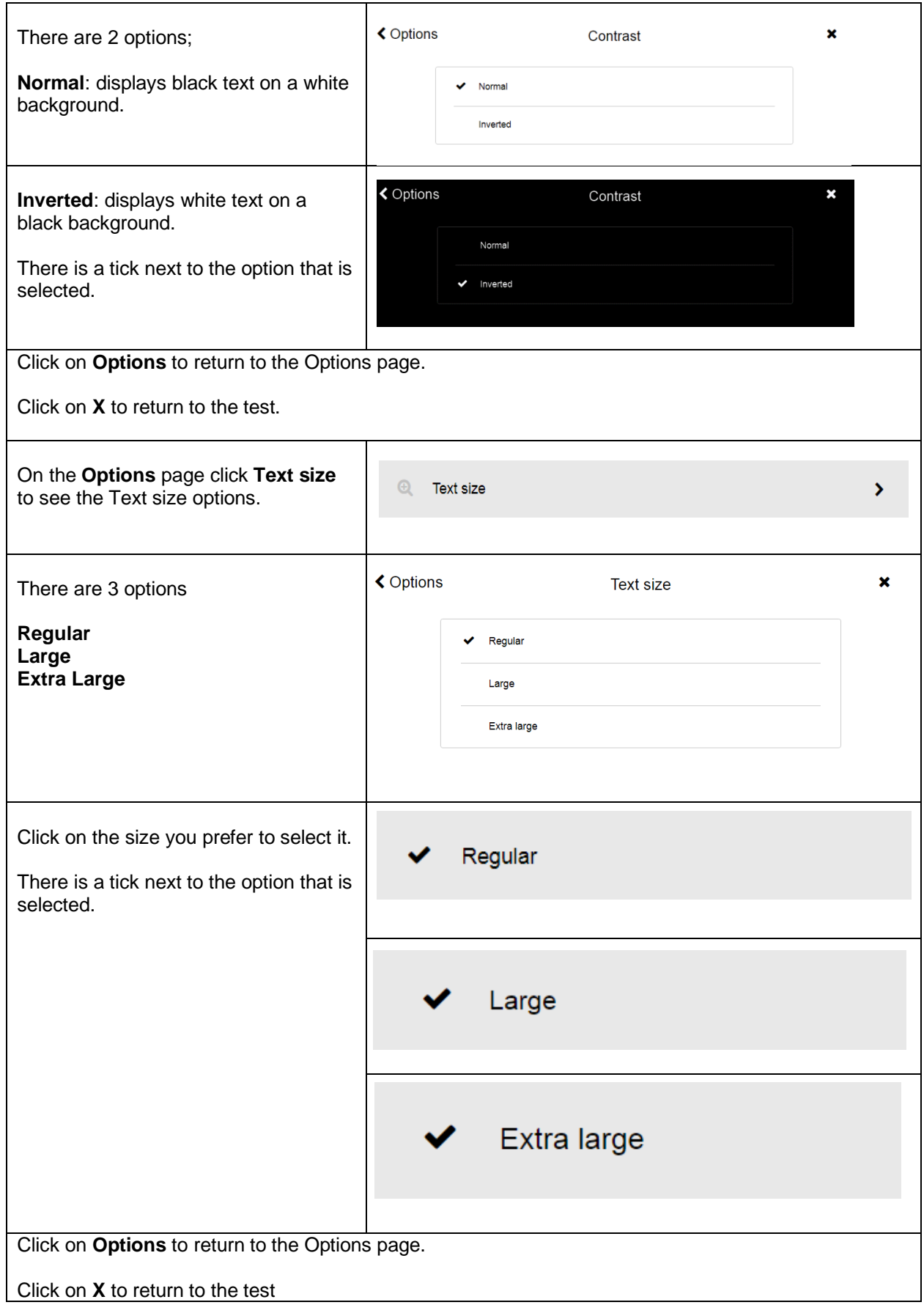

#### **Starting the Test**

When the test start time has been reached, you can start the test. Remember, you will not be able to exit the SEB once the test has started.

#### **Test Sections**

Three of the IELTS Indicator test sections are run in the SEB:

1. Listening – Length: approx. 30 min

- 2. Reading Length: approx. 60 min
- 3. Writing Length: approx. 60 min

You will be able to access test information before starting each section and you must confirm your understanding of the instructions before you start each section.

#### ∧ Test information. Not confirmed

### Ready?

Please confirm that you have understood the instructions above.

 $\vee$  I confirm

You need to complete all parts of the test in one sitting, like a normal IELTS test. A timer at the top of your screen will let you know how much time you have left to complete each section.

#### **Navigation**

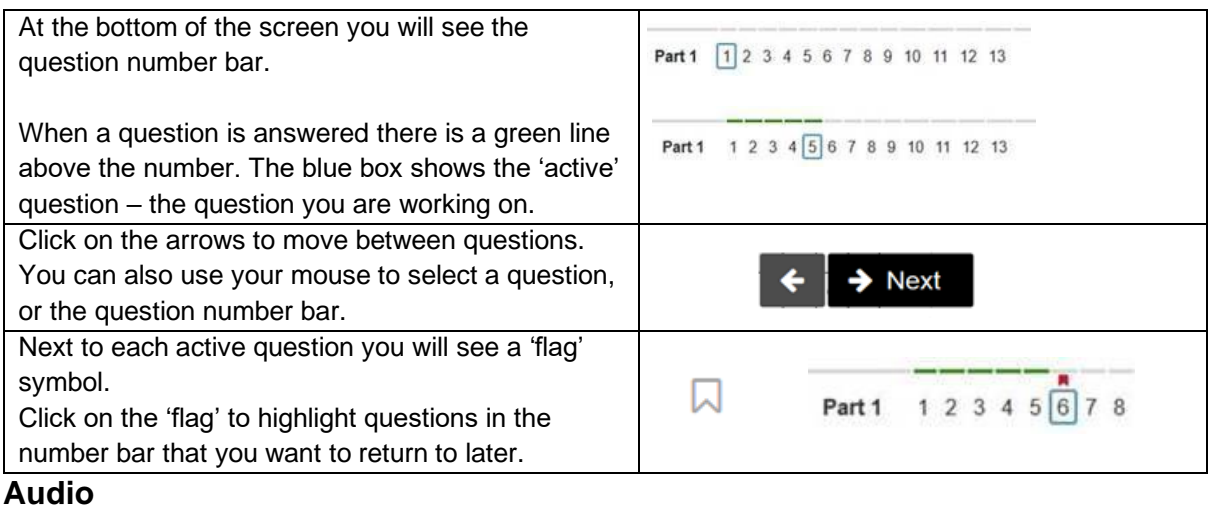

During the Listening section you will see at the top of your test screen whether an Audio file is playing.

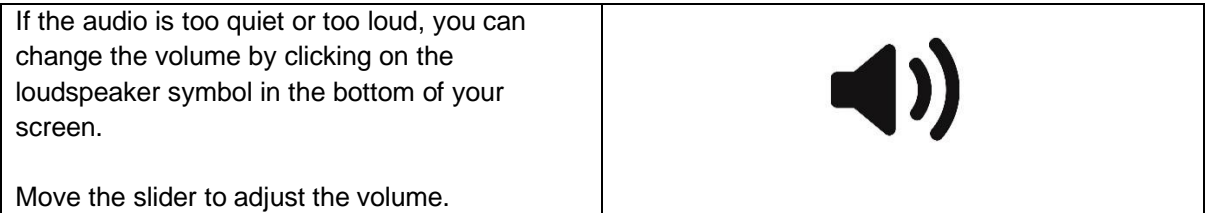

## **Question types**

Listening

#### **Gap fill questions**

To answer these questions you have to type your answer (words or numbers) into a gap. The gaps may be in sentences, tables, flow-charts or diagrams.

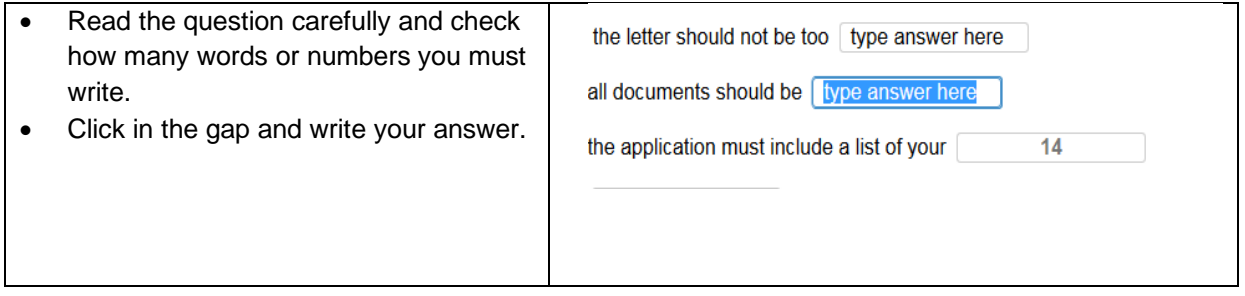

## **Drag and drop questions**

To answer these questions you have to select answers from a list and move them into a gap.

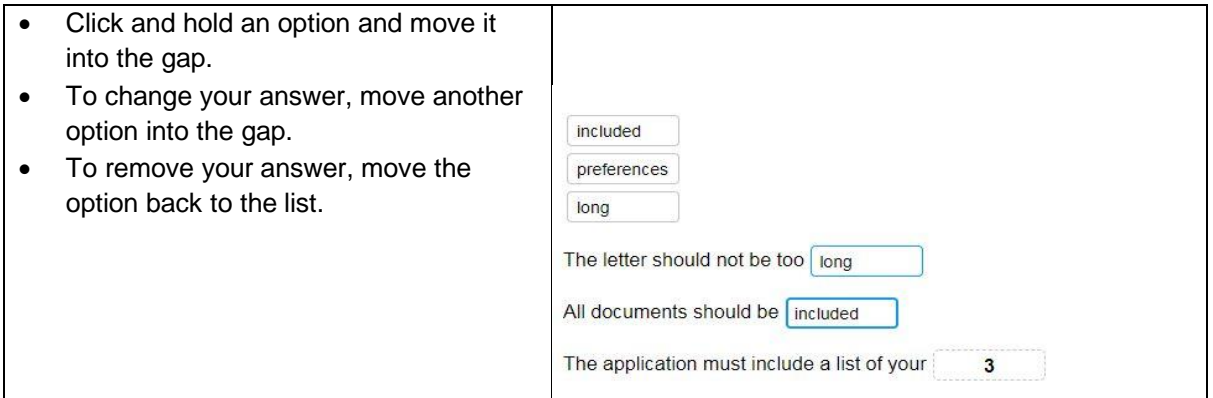

## **Multiple Choice questions**

To answer these questions you have to select one answer from 3 or 4 options, or to select two answers from 5 options.

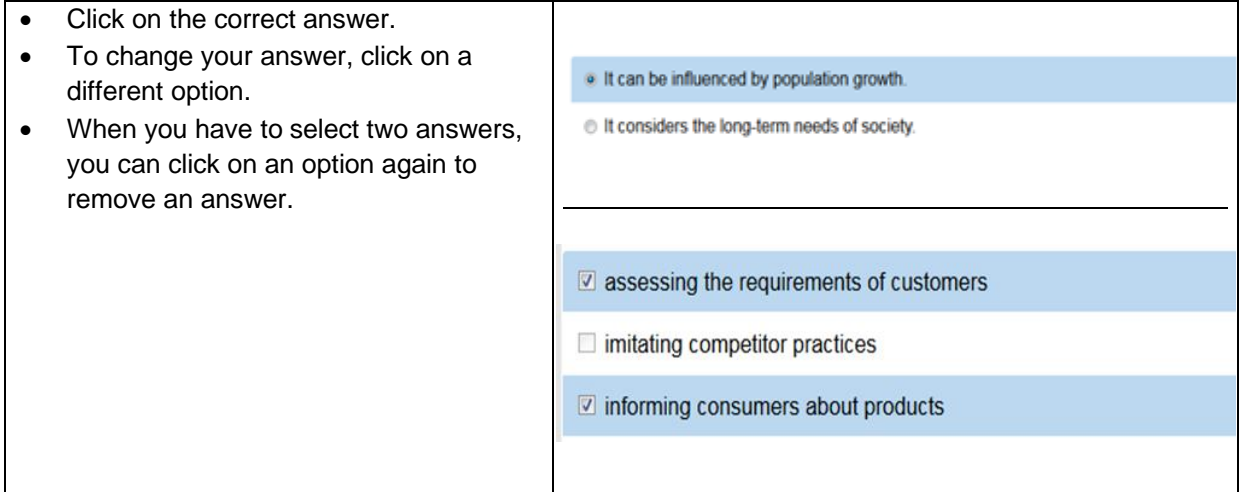

### **Matching questions using a table**

To answer these questions you have to select an answer from options in a table.

- To select an option, click in the space in the table. The circle in that space will turn black.
- To change your answer, click on another space.

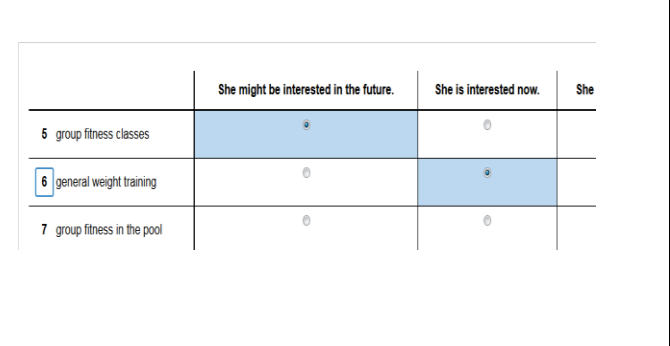

#### Reading AC

## **Multiple Choice questions**

To answer these questions you have to select one answer from 3 or 4 options, to select two answers from 5 options or three answers from 7 options.

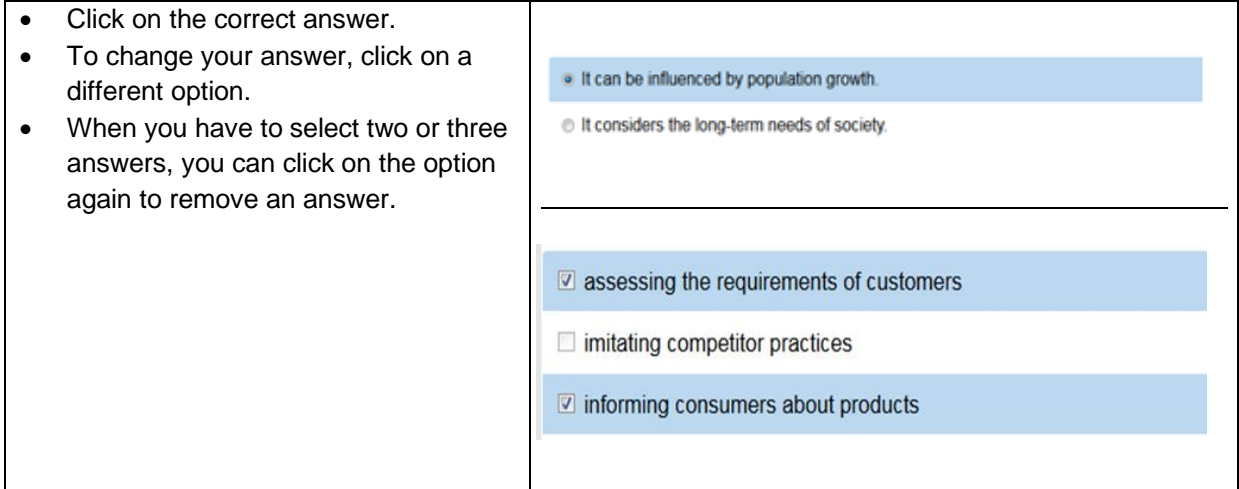

#### **Gap fill questions**

To answer these questions you have to type your answer into a gap. The gaps may be in sentences, tables, flow-charts or diagrams.

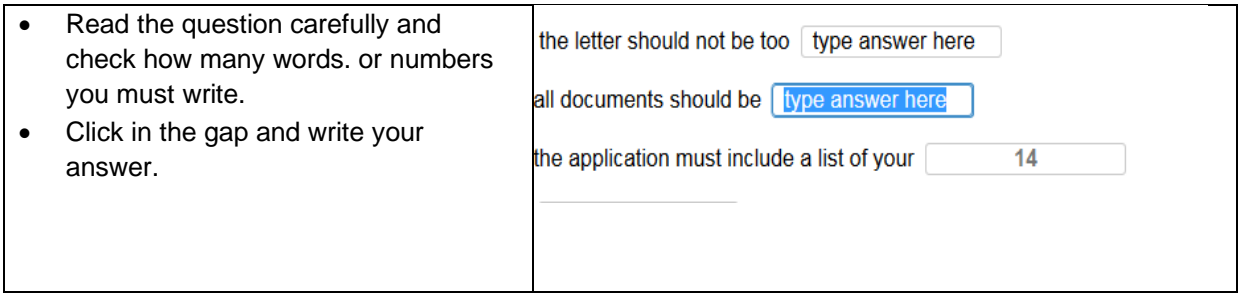

#### **Drag and drop questions**

To answer these questions you have to select answers from a list and move them into a gap.

- Click and hold an option, and move it into the gap.
- To change your answer, move another option into the gap.
- To remove your answer, move the option back to the list.

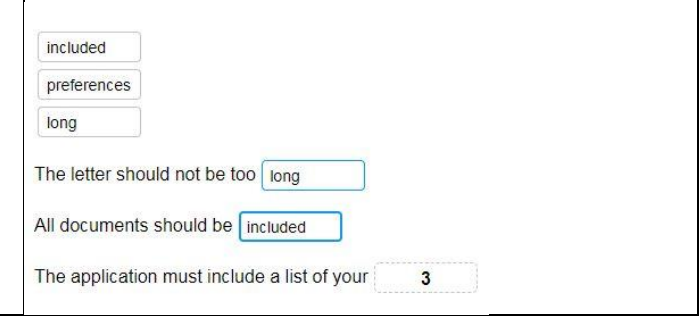

#### Writing AC

To answer these questions you have to click in the blank page on the right side of the screen and type your answer.

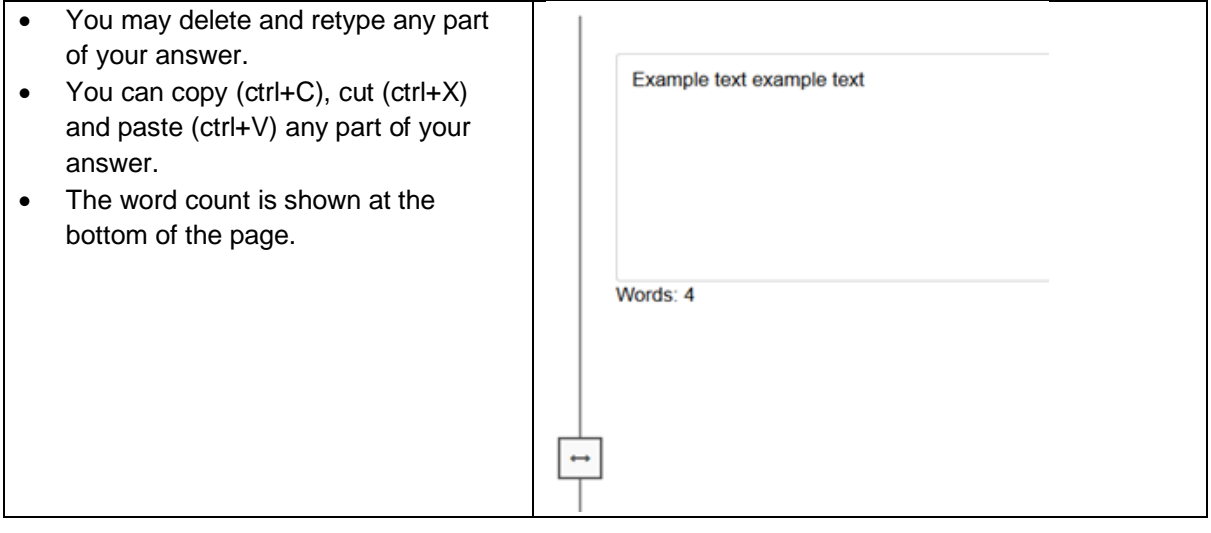

## **Finishing the Test**

When you have completed all sections you can exit the test:

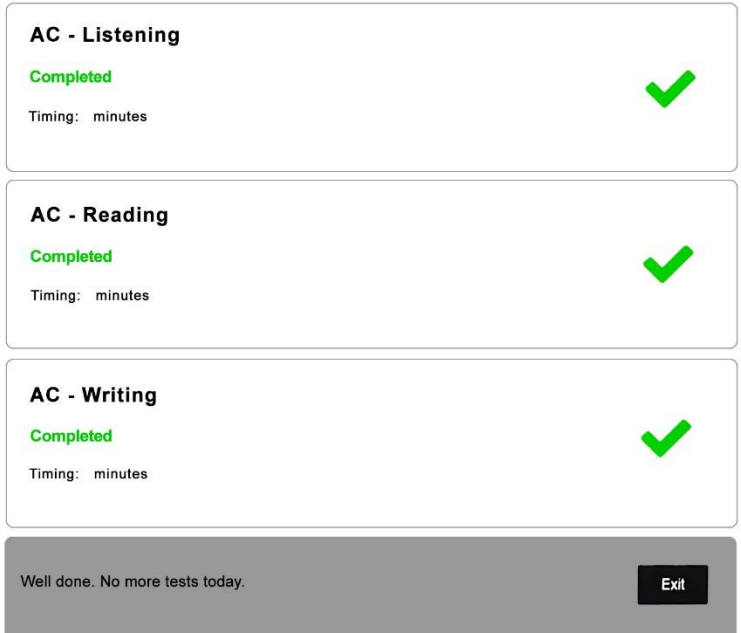

You will leave the safe exam browser and your computer will be unlocked.